# MOCASSIN Voronoi-visualisation quickstart guide

#### David Hubber

#### December 29, 2016

## 1 Overview

The voronoi\_visualisation program is a small python/ $C++$  tool designed to visualise the results of simulations performed with the MOCASSIN code (http://mocassin.nebulousresearch.org/), in particular with the new Voronoi version. It has functions to

- Read in data generated from MOCASSIN via a python script
- Generate a Voronoi tessellation of the data for generating images
- Plot slices or column-integrated images from MOCASSIN output

## 2 Dependencies

If you are not interested in the Python library, you need only a C++ compiler. In order to use all features in GANDALF, the following programs and libraries must be installed :

- C++ compiler
- Python 2.7
- swig compatible with python 2.7
- matplotlib compatible with python 2.7
- numpy
- scipy
- voro++ library

### 3 Makefile

A small Makefile is included, which may need to be modified in order to successfully compile the python library.

- CPP : C++ compiler.
	- g++ : GCC C++ compiler
	- clang : CLANG compiler
	- icpc : Intel C++ compiler
- PYTHON : name of python command-line executable (e.g. python, python2.7)
- VORO++: Absolute path of voro++ library src directory (same Voronoi library as used in MOCASSIN. This can simply be set to point to the voro++ library in the MOCASSIN directory.)

#### 3.1 Compilation

To compile the visualisation code, after installing the required packages and setting the correct Makefile variables, simply type :

make

in the command line. The compiler should run both swig and the C++ compiler before finally linking all object files into a python shared-object file \_Voronoi.so.

### 4 Basic usage

The visualisation library can generate images from files generated during a MOCASSIN simulation. In particular, it needs to load in two files (located in the output directory) :

- The file containing the positions of all the points that were used in the original MOCASSIN simulation, grid4.out
- The file containing all line data for each point from the MOCASSIN simulation, 'plot.out'.

To use the viewer, a series of python commands must be carried out to create the various objects, load in the input files and generate the plots. The following example (example1.py in the main directory) shows the basic usage for loading in the files and generating a rendered plot.

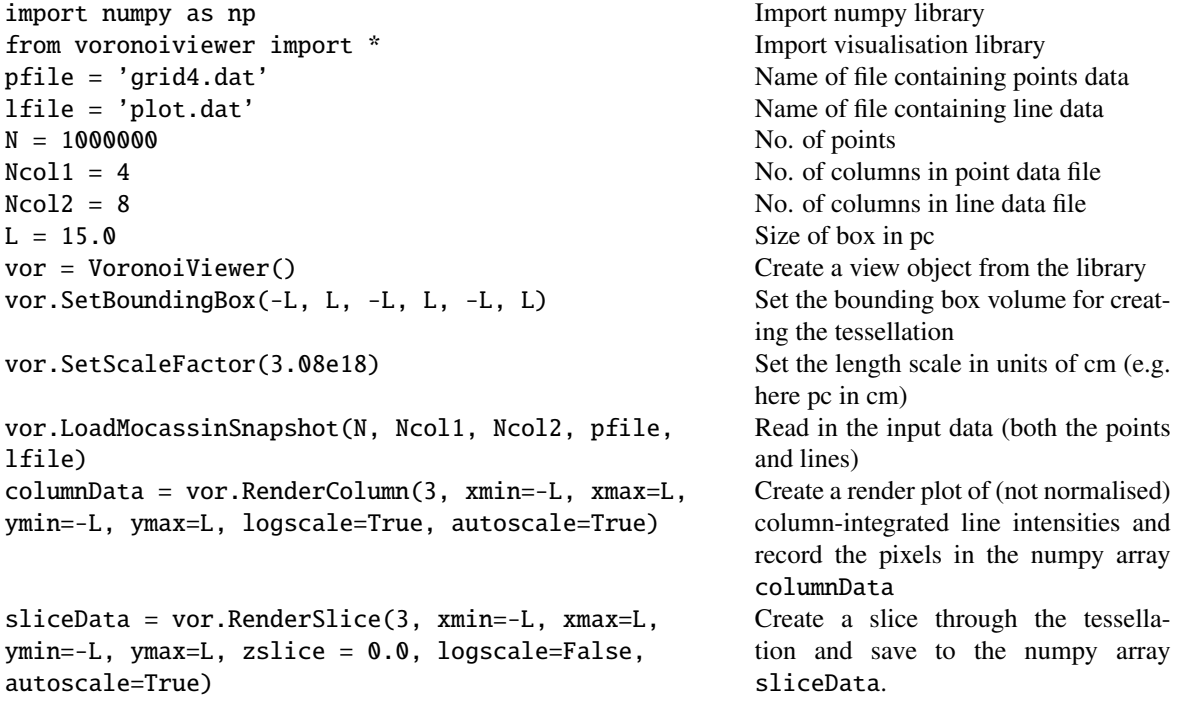

For full details of all commands and options (in particular for the various optional parameters for the RenderColumn and RenderSlice commands), it is recommended to open and read the voronoiviewer.py file directly inside the main voronoi\_visualisation directory.